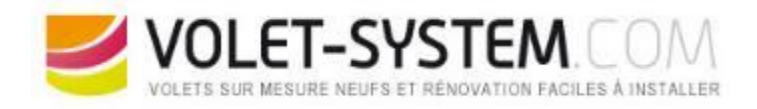

# Programmation des télécommandes Simu Tsa

Les télécommandes Simu Tsa 2C (2 canaux) et Tsa 4C (4 canaux) sont

- compatibles avec tous les produits Simu Hz (radio),
- compatible avec les moteurs Somfy Rts

et permettent de piloter tous les moteurs Simu Hz en mode séquentiel.

## La programmation des télécommandes Simu Tsa 2C et 4C est très simple et très rapide.

Il suffit d'ouvrir la mémoire du moteur Simu à l'aide de la télécommande ou émetteur Simu qui pilote individuellement le moteur ou récepteur Simu. (Ne pas ouvrir de la commande centralisée) et d'y ajouter votre nouvelle télécommande Simu.

### **Méthode de programmation de la télécommande Simu Tsa :**

Appuyer 3 secondes (jusqu'à que votre volet roulant bouge dans un sens puis dans l'autre) sur le bouton de programmation à l'arrière de la telecommande Simu ou de l'émetteur Simu.

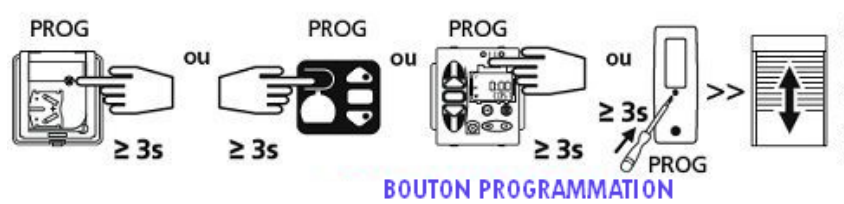

Appuyer environ 3 sec. sur la touche PROG de l'émetteur de commande individuelle du volet. le moteur tourne environ 0,5 sec. dans un sens puis dans l'autre.

### **Programmation télécommande simu tsa**

Appuyer 1 seconde sur le bouton (trou) de programmation à l'arrière de la télécommande Simu Tsa à l'aide d'un tournevis (ou trombone).

La télécommande Simu Tsa clignote.

Appuyer sur le bouton (ex : Canal 1) sur lequel vous souhaitez piloter votre moteur de volet roulant, de store, de porte de garage, de grilles ou portail.

Pour programmer un autre canal ou bouton, répétez la procédure ci-dessus d'un autre moteur.

### Attention !

#### Les télécommandes Simu Tsa ne permettent pas de programmer un moteur, mais simplement de le piloter en mode séquentiel.

**Votre volet roulant Simu doit déjà être programmé et ses fins de course réglés (mode stable).**